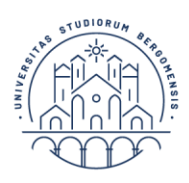

## **MASTER E CORSI DI PERFEZIONAMENTO** *GUIDA ALL'IMMATRICOLAZIONE*

- 1. Accedere allo SPORTELLO INTERNET STUDENTI [\(www.unibg.it](http://www.unibg.it/) link in alto al centro) oppure direttamente<https://sportello.unibg.it/Home.do>
- 2. Nel caso di smarrimento delle credenziali inviare richiesta a master@unibg.it
- 3. Cliccare in alto a destra il simbolo con le 3 linee per aprire la finestra;
- 4. Selezionare: SEGRETERIA IMMATRICOLAZIONE e scorrere in fondo alla lista e cliccare il pulsante azzurro **IMMATRICOLAZIONE** e quindi scegliere **IMMATRICOLAZIONE CORSI AD ACCESSO PROGRAMMATO**
- 5. Selezionare il master/corso di perfezionamento e quindi:

## - dare il comando **CONFERMA E PROSEGUI**,

**UNIVERSITÀ** 

**DEGLI STUDI** 

**DI BERGAMO** 

- se necessario modificare il documento d'identità caricarlo oppure confermare tramite **PROSEGUI**;

- specificare se è necessario ausilio allo svolgimento delle prove e in caso affermativo caricare la documentazione richiesta;

- verificare e confermare i titoli di accesso inseriti in fase di preiscrizione (**DIPLOMA DI SCUOLA MEDIA SUPERIORE E TITOLO DI LAUREA)**

- Inserire i dati richiesti (si consiglia di limitarsi a quelli obbligatori evidenziati con l'asterisco \*), In particolare i **Dati di prima immatricolazione nel sistema universitario ITALIANO** (gli studenti con titoli di accesso stranieri possono confermare i dati inseriti di default)**:**

- Anno accademico selezionare dal menù a tendina;
- Ateneo di prima immatricolazione selezionare dal menù a tendina;
- Stato occupazionale (ai soli fini statistici)
- Controllare il riepilogo dei dati e **CONFERMARE**;
- Controllare che l'ammontare della tassa e cliccare **AVANTI**

*N.B. Non è possibile una rateizzazione della tassa di partecipazione a master e corsi di perfezionamento, la quota indicata va versata in un'unica soluzione come indicato nel bando del corso.*

- 6. Stampare la domanda;
- 7. Seleziona controlla pagamenti cliccare sul numero di fattura pagare il MAV
- 8. Inviare i documenti come indicato nel bando del singolo corso e nel decreto di ammissione entro la scadenza prevista.

Per qualsiasi dubbio o malfunzionamento scrivere a master@unibg.it